## Обработка заявки на получение медицинской справки (врачебное профессионально-консультативное заключение)

При нажатии кнопки «Обработать» в строке с заявкой, где указана «Медицинская справка (врачебное профессионально-консультативное заключение)» откроется печатная форма медицинской справки о врачебном профессионально-консультативном заключении (086/у).

Для формирования СЭМД необходимо в окне предпросмотра документа нажать кнопку «Отправить в РЭМД».

r

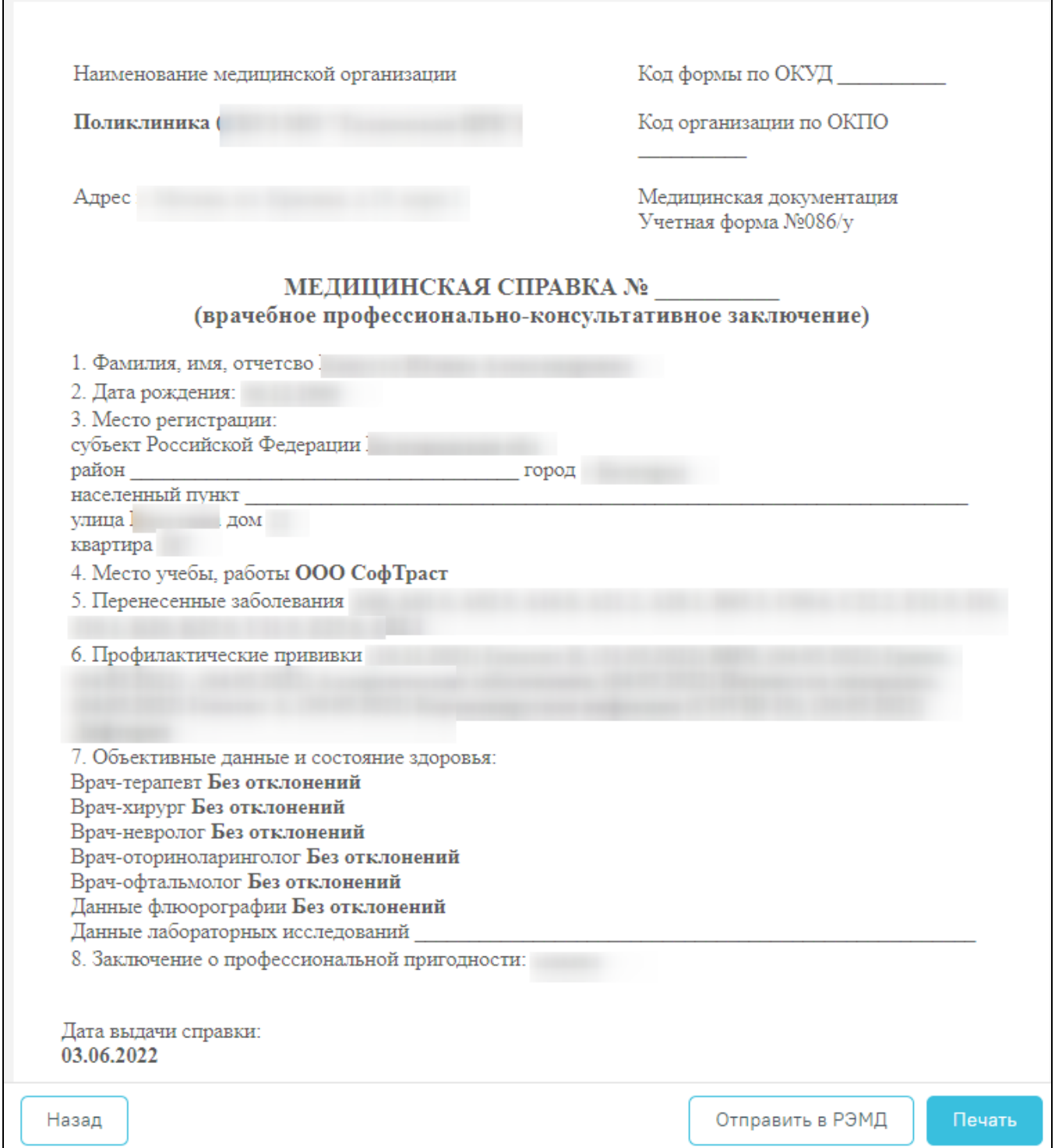

Печатная форма медицинской справки (врачебное профессионально-консультативное заключение) (Форма 086/у)

При успешном выполнении операции отобразятся сообщения.

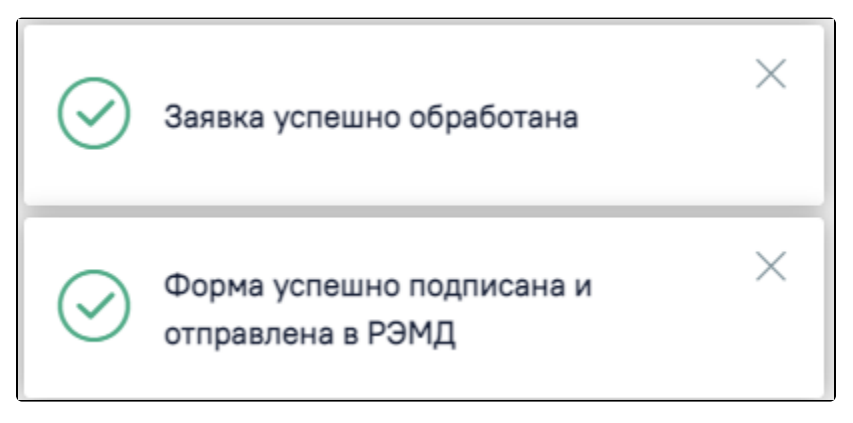

Сообщения об успешном выполнении операции

Просмотр ЭМД осуществляется через [Журнал ЭМД.](https://confluence.softrust.ru/pages/viewpage.action?pageId=46303939)